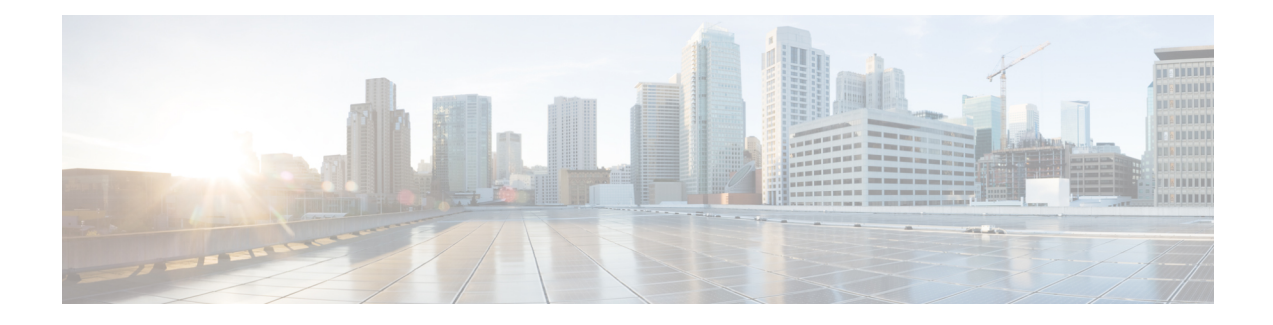

# **stcli node Commands**

- stcli node [Commands,](#page-0-0) on page 1
- stcli node add [Command,](#page-1-0) on page 2
- stcli node discover [Command,](#page-2-0) on page 3
- stcli node disk [Command,](#page-4-0) on page 5
- stcli node disks [Command,](#page-4-1) on page 5
- stcli node identify [Command,](#page-5-0) on page 6
- stcli node info [Command,](#page-5-1) on page 6
- stcli node list [Command,](#page-6-0) on page 7
- stcli node [maintenanceMode](#page-8-0) Command, on page 9
- stcli node remove [Command,](#page-8-1) on page 9

### <span id="page-0-0"></span>**stcli node Commands**

Operations performed on the storage cluster nodes.

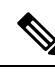

**Note**

Do not perform conflicting actions simultaneously. For example, do not run node add and node remove at the same time: stcli node add --node-ips NODEIPS remove --id-1 ID1

#### stcli nodes [-h] {discover | list | info | identify | disks | disk | add | remove | maintenanceMode}

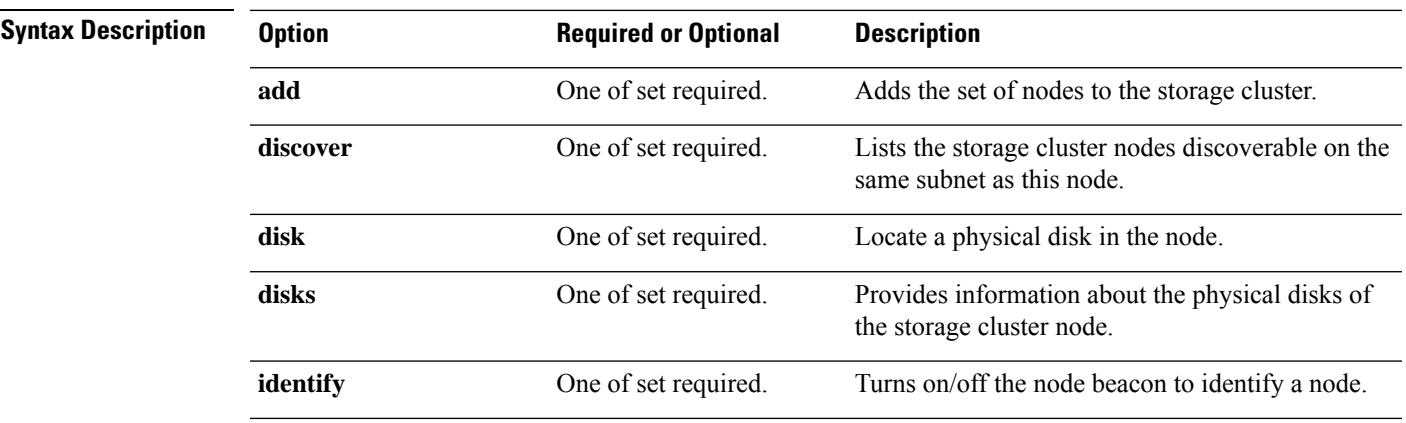

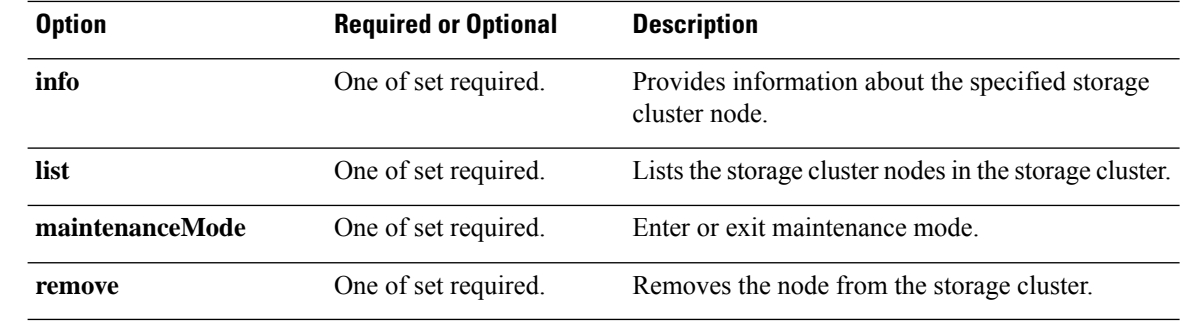

**Command Default** None. One option from the set is required.

<span id="page-1-0"></span>**Usage Guidelines** Accompany the stell node command with one of the positional arguments enclosed in { } or optional arguments enclosed in [ ].

#### **stcli node add Command**

Adds the specified nodes to the storage cluster.

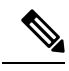

**Note**

• Please enter password when prompted.

- Only use the stcli node add command when the storage cluster is online and healthy.
- Do not perform conflicting actions simultaneously. For example, do not run node add and node remove at the same time: stcli node add --node-ips NODEIPS remove --id-1 ID1

For standard cluster or edge cluster:

**stclinode add[-h] --node-ips NODEIPS[NODEIPS. . .] [--esx-username ESXUSERNAME] [--dryrun]** For stretched cluster:

**stclinode add[-h] --node-ips NODEIPS[NODEIPS. . .]:<Site Name> [--esx-username ESXUSERNAME] [--dryrun]**

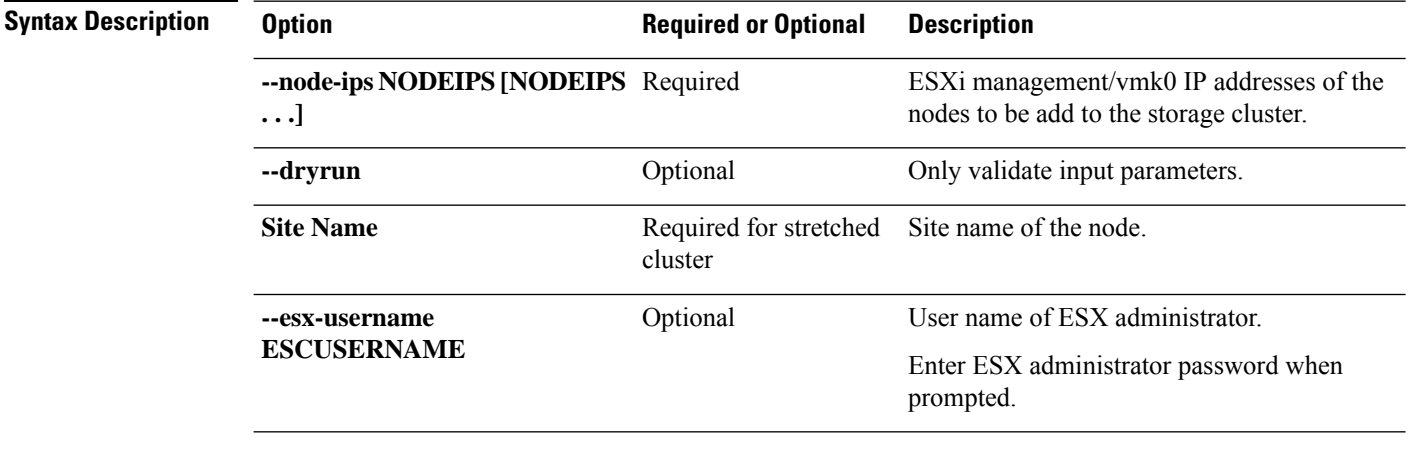

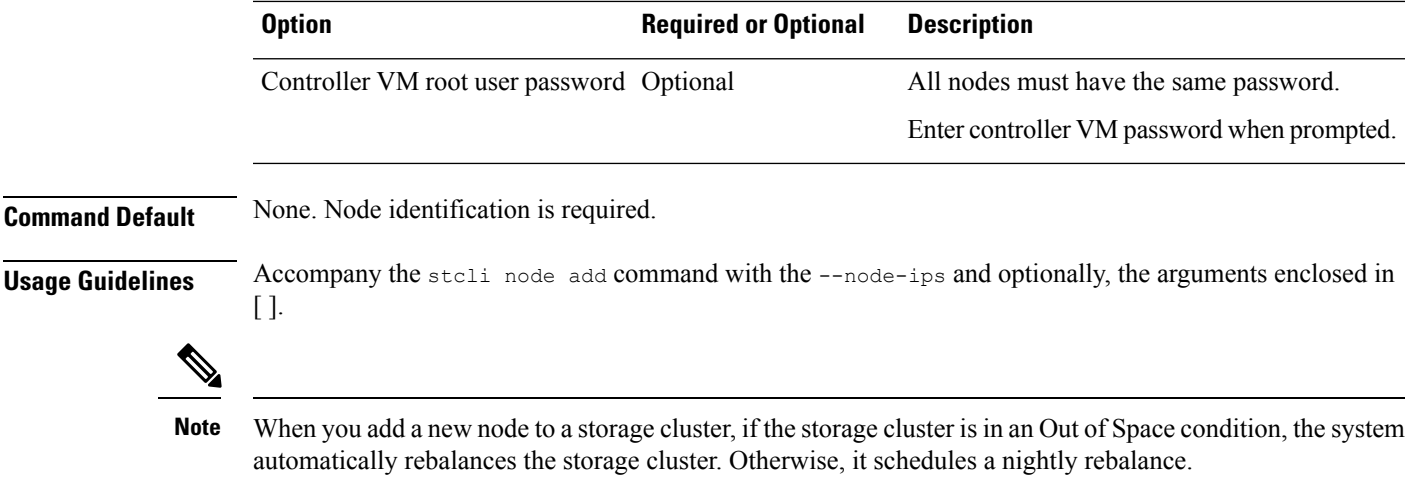

# <span id="page-2-0"></span>**stcli node discover Command**

Lists the storage cluster nodes discoverable on the same subnet as this node.

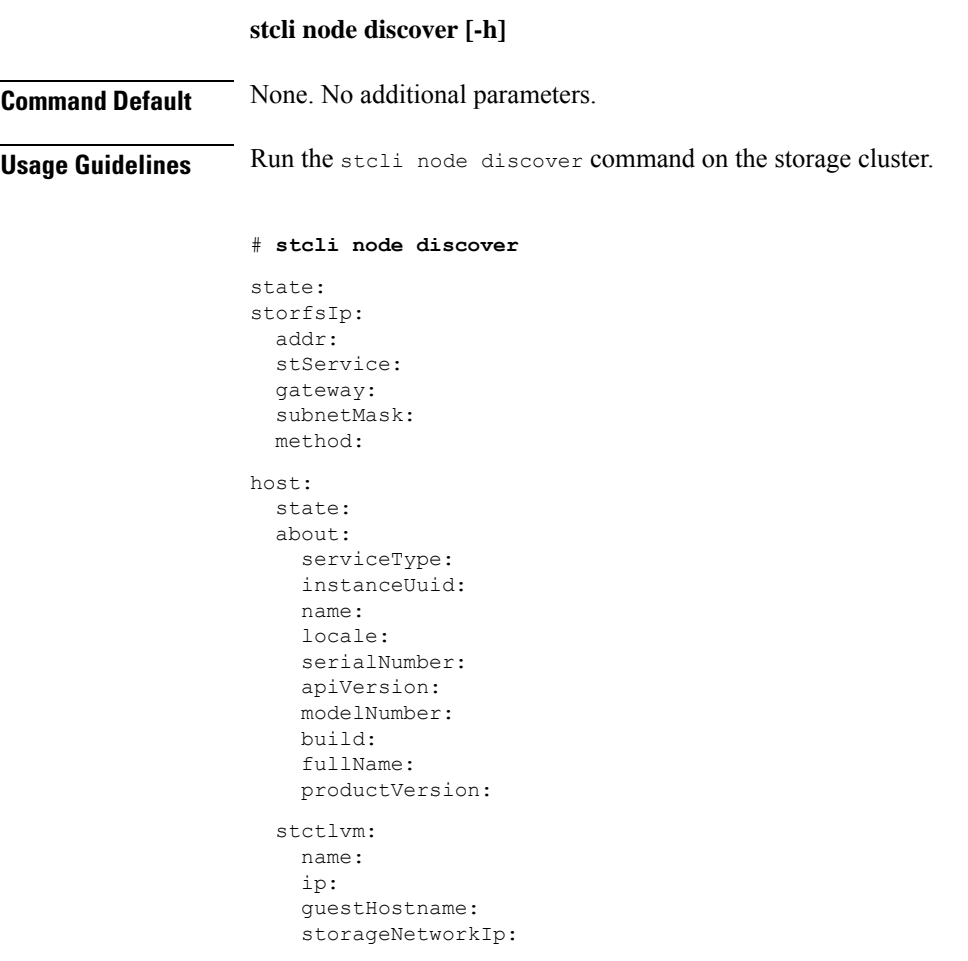

moid:

role: entityRef: type: id: v name: version: passthrough: guestState: mgmtNetworkIp: name: ip: addr: stService: vlanId: gateway: subnetMask: method: moid: ipmiSettings: addr: stService: gateway: subnetMask: method: ioVisor: about: serviceType: instanceUuid: name: locale: serialNumber: apiVersion: modelNumber: build: fullName: productVersion: state: bootTime: entityRef: type: id: name: vMotionIp: addr: vlanId: gateway: subnetMask: method: enclosureSerialNumber: entityRef: type: id: name: progress:

٦

#### <span id="page-4-0"></span>**stcli node disk Command**

Locate a physical disk in the node.

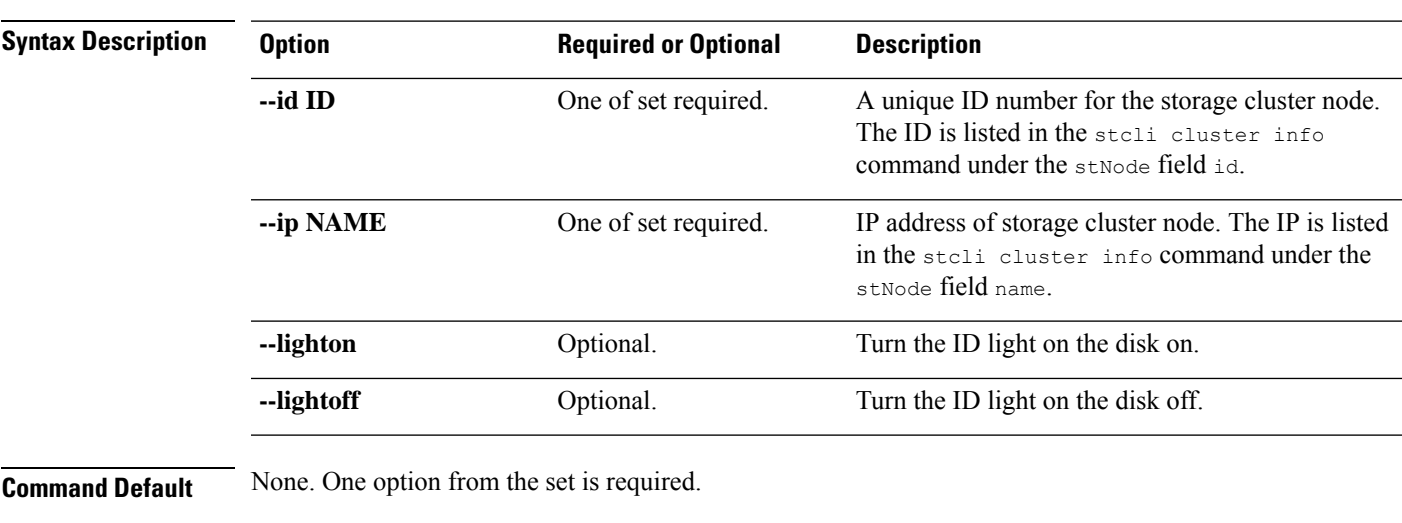

<span id="page-4-1"></span>**Usage Guidelines** Accompany the stell node disk command with one of the positional arguments enclosed in { }, and optionally arguments enclosed in [ ].

**stcli node disk [-h] {--id ID | --ip NAME} [--lighton | lightoff]**

### **stcli node disks Command**

Provides information about the physical disks of the storage cluster node.

**stcli node disks [-h] {--id ID | --ip NAME}**

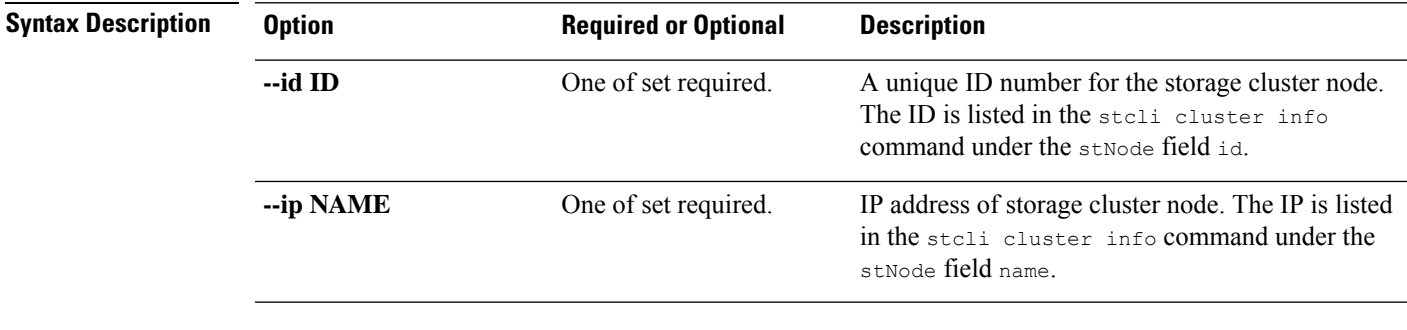

**Command Default** None. One option from the set is required.

**Usage Guidelines** Accompany the stall node disks command with one of the positional arguments enclosed in { }.

### <span id="page-5-0"></span>**stcli node identify Command**

Turns on/off the node beacon to identify a node.

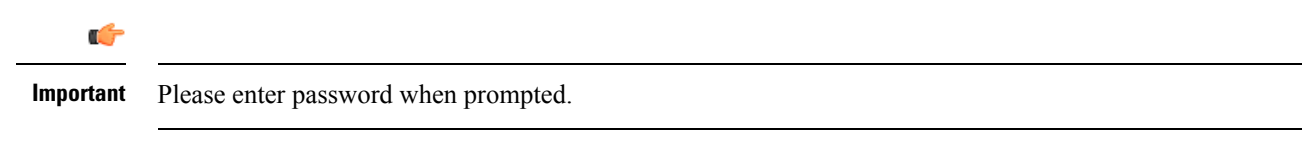

#### **stcli node identify [-h] --ipmiIp IPMIIP [--interval INTERVAL] [--user USER]**

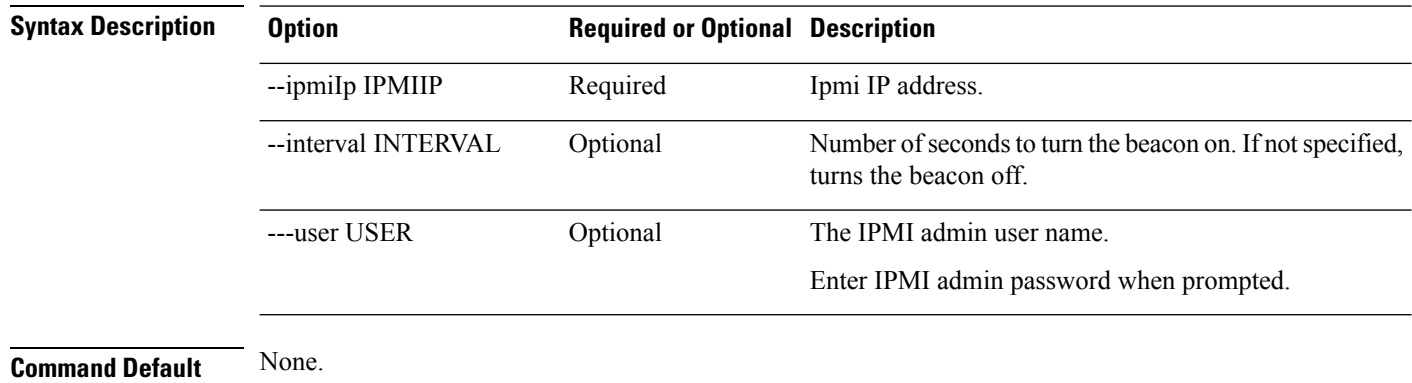

<span id="page-5-1"></span>**Usage Guidelines** Accompany the stall node identify command with the required arguments with leading two dashes (--), and optionally, one or more of the positional arguments enclosed in [ ].

## **stcli node info Command**

Provides information about the specified storage cluster node.

**stcli node info [-h] {--id ID | --ip NAME} [--summary]**

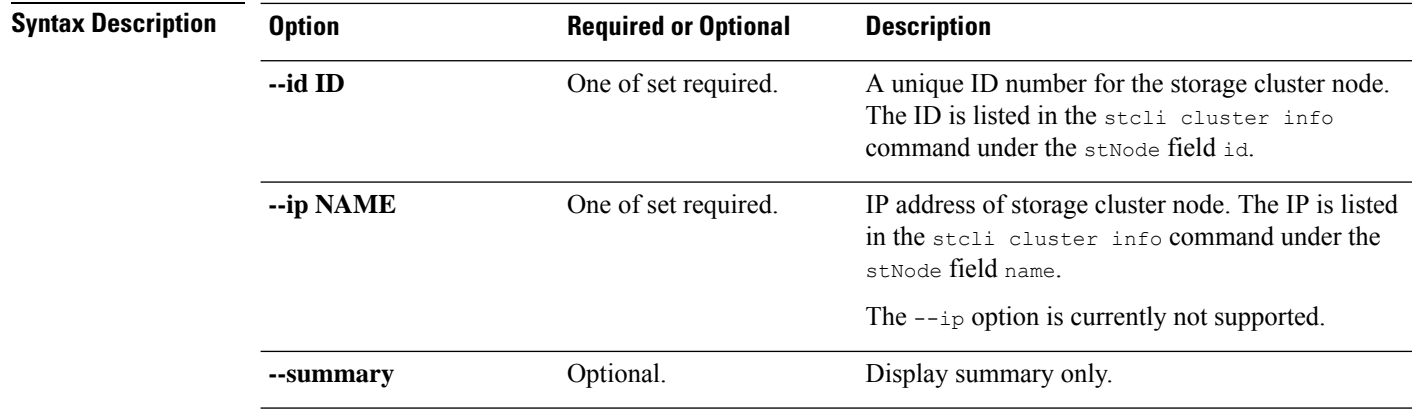

**Command Default** None. One option from the set is required.

**Usage Guidelines** Accompany the stell node info command with one of the positional arguments enclosed in { } or optional arguments enclosed in [ ].

## <span id="page-6-0"></span>**stcli node list Command**

Lists the nodes in the storage cluster.

**stcli node list [-h] --summary**

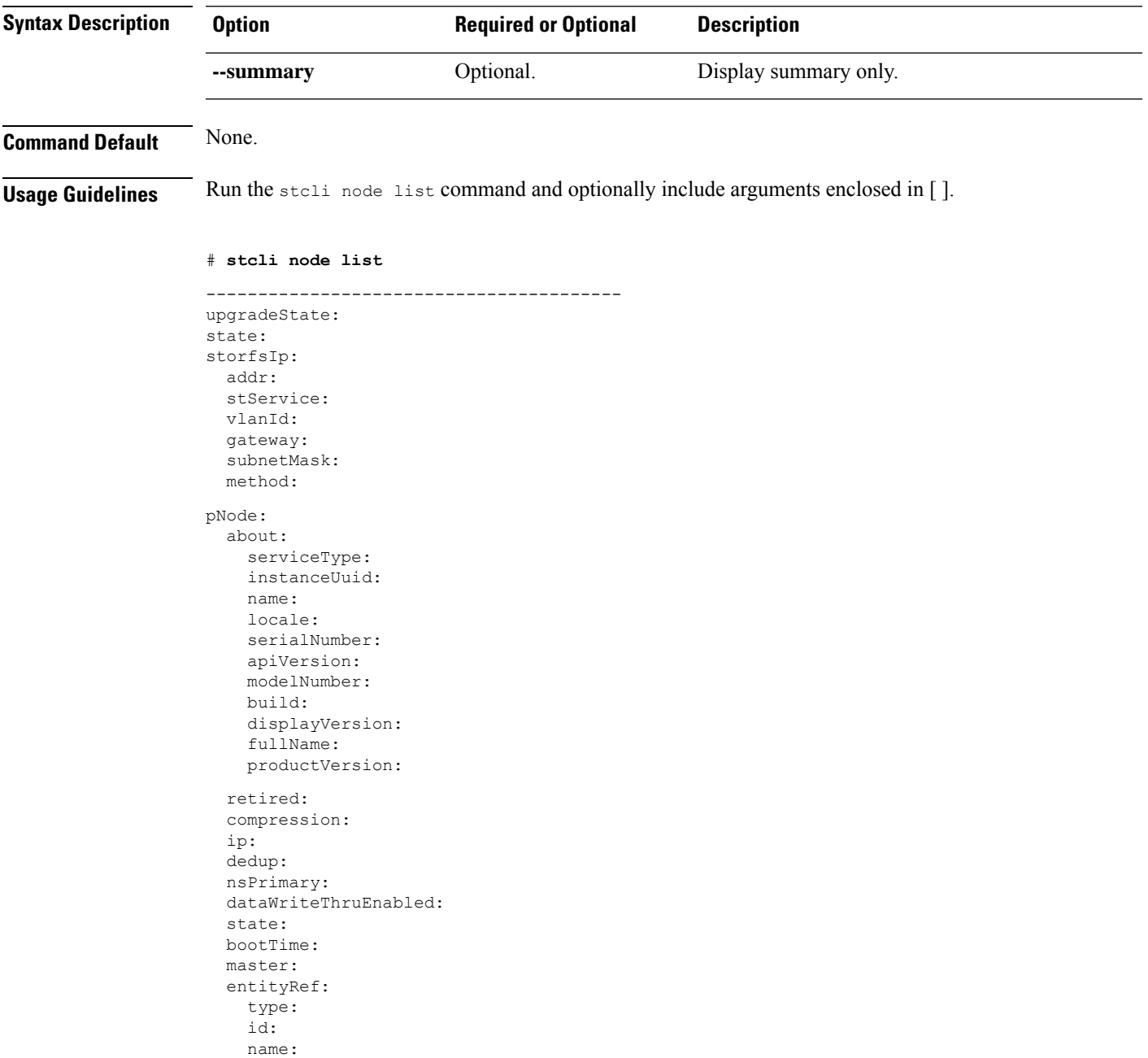

version: lastModifiedTime: name: host: state: about: serviceType: instanceUuid: name: locale: serialNumber: apiVersion: modelNumber: build: fullName: productVersion: stctlvm: name: storageClusterIp: ip: guestHostname: mgmtClusterIp: storageNetworkIp: moid: role: entityRef: type: id: name: version: passthrough: guestState: mgmtNetworkIp: name: ip: addr: stService: vlanId: gateway: subnetMask: method: moid: ipmiSettings: addr: stService: gateway: subnetMask: method: ioVisor: about: serviceType: instanceUuid: name: locale: serialNumber: apiVersion: modelNumber: build: fullName: productVersion:

**stcli node Commands**

state:

```
bootTime:
  entityRef:
    type:
    id:
    name:
  vMotionIp:
    addr:
    vlanId:
    gateway:
    subnetMask:
    method:
  enclosureSerialNumber:
entityRef:
  type:
  id:
  name:
upgradeVersion:
                 ----------------------------------------
```
#### <span id="page-8-0"></span>**stcli node maintenanceMode Command**

Puts the ESX server in the storage cluster into HX maintenance mode.

**stclinode maintenanceMode [-h]{--idID |ip NAME}--mode MODE {enter | exit}[--timeout TIMEOUT]**

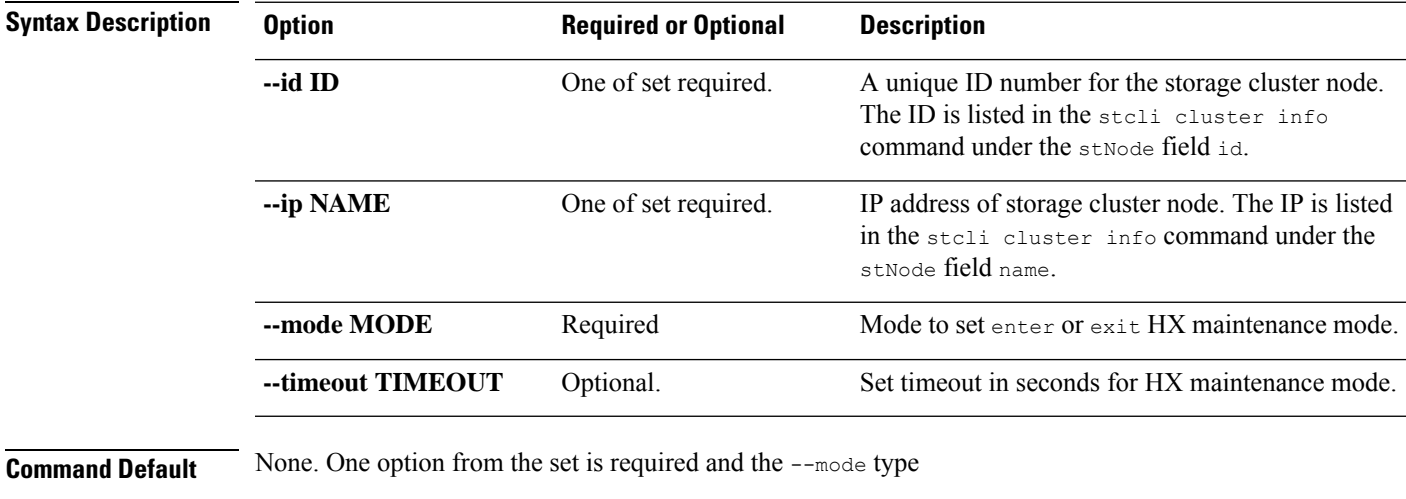

<span id="page-8-1"></span>**Usage Guidelines** Accompany the stell node maintenanceMode command with one of the positional arguments enclosed in

{ } and the --mode type, plus optionally arguments enclosed in [ ].

#### **stcli node remove Command**

**IMPORTANT:** Use the stali node remove command to permanently remove a node from the cluster. Do not run the stcli node remove command if you intend to add the same node back into the same cluster later. Adding a node back into a cluster that it was already part of is not supported.

 $\mathbf I$ 

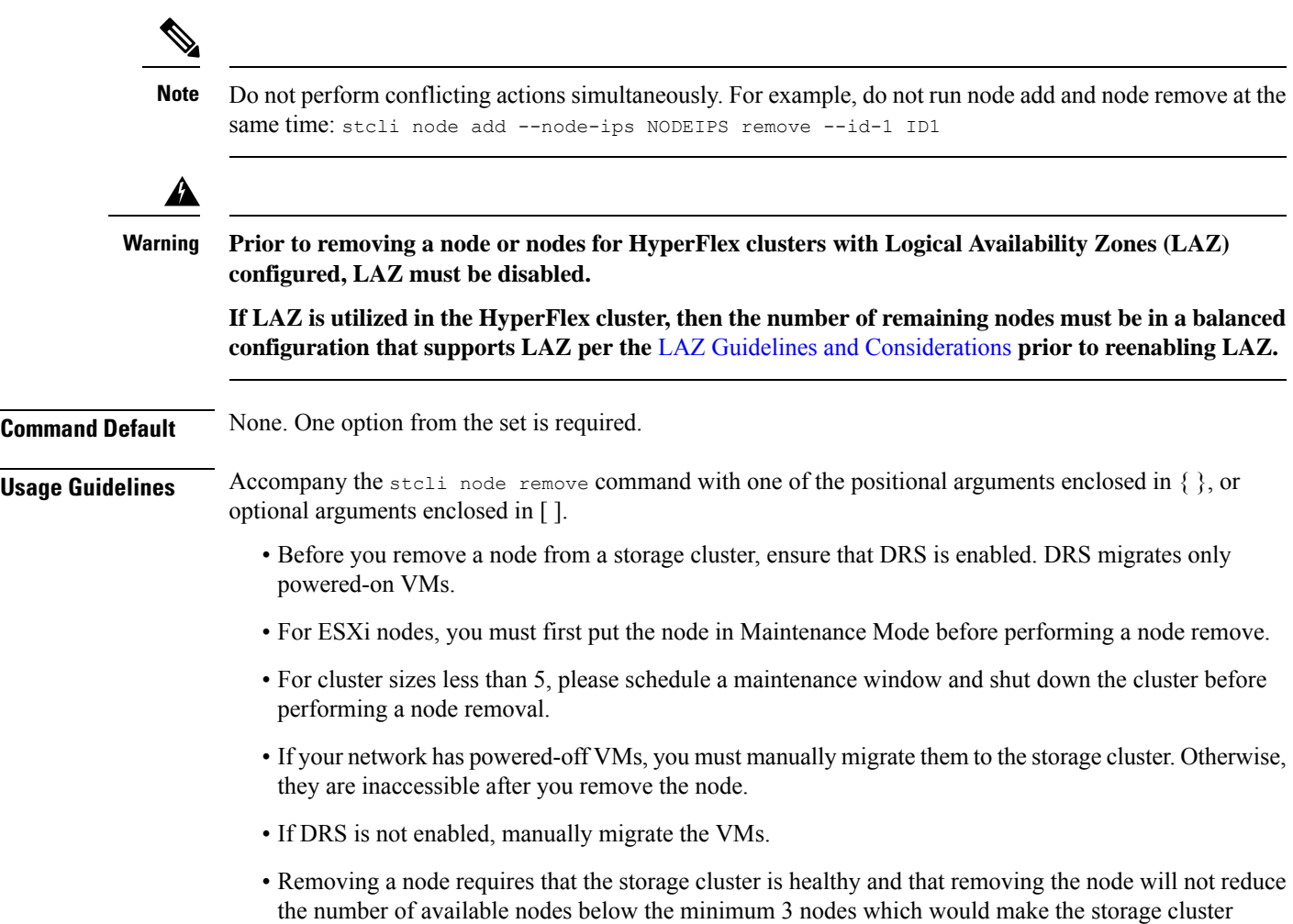

unhealthy.